報道関係各位

2013 年 6 月 24 日 Dayz株式会社

## **みつける・まとめる・あとでみる**

# **気になるネット動画を⼀括管理できる「ノチホド」をリリース**

**http://nochihodo.com/** 

インターネットサービスの開発・提供を行う Dayz 株式会社(本社:東京都中央区、代表取締役:玉城 朝)は、インターネット 上にある動画コンテンツを簡単にクラウド上にブックマークし、好きなときに好きな場所で楽しむことができる無料サービス 「ノチホド」を公開。また、パソコン向けのブラウザ連携機能の第一弾として、Google Chrome(TM) 用の拡張機能及びInternet Explorer と FireFox 用のブックマークレットを公開いたしました。

### Google Chrome(TM) 用の拡張機能はこちらから: **http://nochihodo.com/short/for\_chrome/**

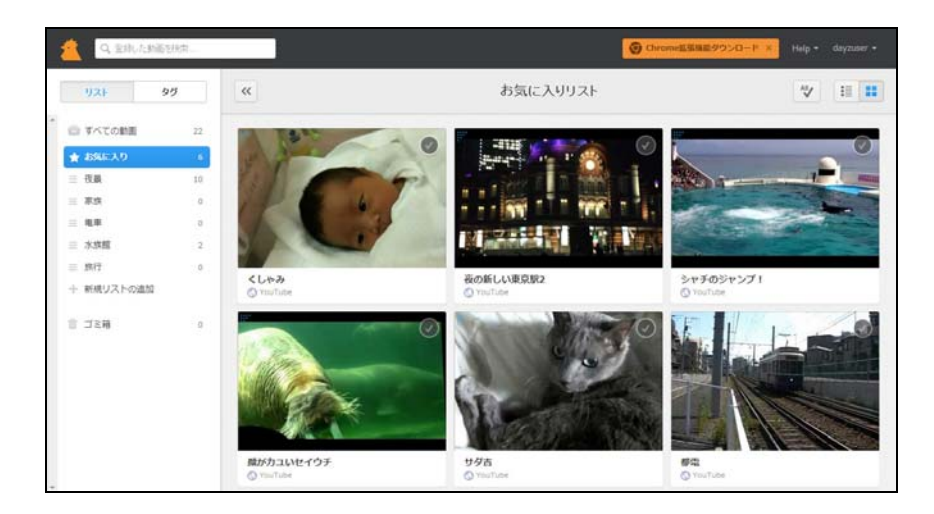

「ノチホド」は、YouTube やニコニコ動画、デイリーモーション、Vimeoなどの動画共有サイト、動画検索などで見つけた気に なる動画をボタンひとつでブックマークし、あとでタグやリストで整理をしたり、溜めた動画をまとめてみたりすることができる サービス。従来、インターネットを閲覧していて、「この動画、観たいけど時間がないから後で観よう」「この動画面白かったか ら後でもう一度観よう」という動画を見つけても、すぐに忘れてしまったり、記録しても見つけるのが面倒だったりしていました。 「ノチホド」を使えば、ネット上で見つけたあらゆる"気になる動画"をまとめて管理・閲覧することができます。 ※サービスの使い方、機能については、次のページをご覧ください。

サービス、Google Chrome(TM) 用拡張機能ともにご利用は無料で、Twitter アカウント、Facebook アカウント、メールアド レスで会員登録すれば、誰でも無料でサービスをお楽しみいただけます。

「ノチホド」はインターネットユーザーのニーズに応えるために、今後更なる機能拡充をはかってまいります。

--------------------------------------------------------------------------------------

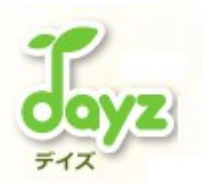

## <「ノチホド」の使い方>

### ① 気になる動画をブックマーク!

動画共有サイトのページ内で気になる動画を見つけたら、まずはブックマークレットまたは Google Chrome(TM) 用拡張機能の「ノチホドボタン」をク リック。すると、閲覧中の動画や関連する動画などページ内にある全ての動画を一覧で表示し、選択することができます。あとで観たい動画をどん どん保存していきましょう。

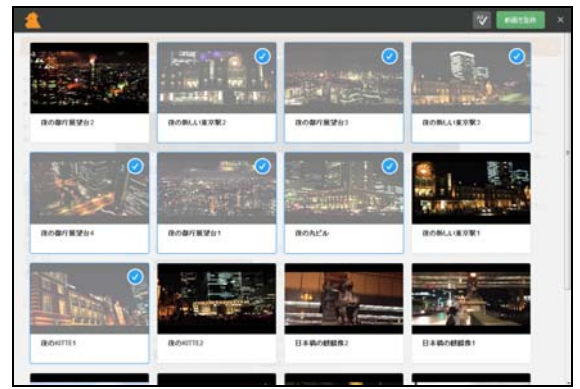

### ② タグやリストで管理しよう!

「ノチホド」にブックマークした動画が増えてきたら、自分好みにタグやリストで管理しましょう。タグやリストにまとめた動画をあとで一気に視聴する ことも可能です。

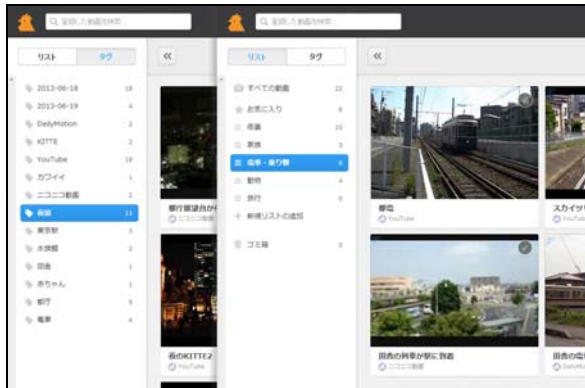

## ③ ブックマークした動画をたっぷり楽しもう!

保存したり整理したりしたら、あとは「ノチホド」にブックマークした動画を思う存分楽しみましょう。連続再生機能を活用すれば、更に動画閲覧を楽し むことができます。

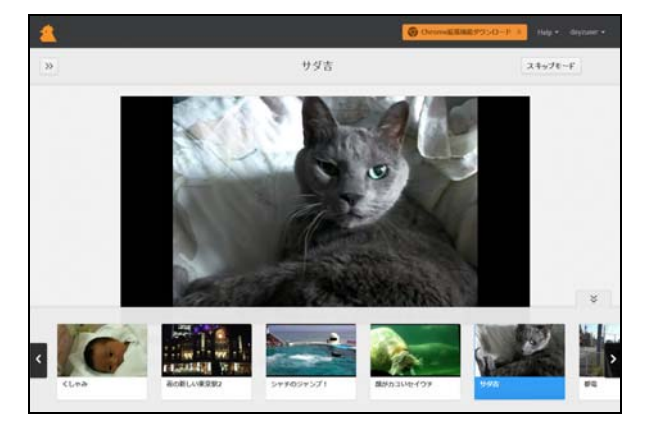